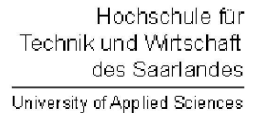

Studiengang Kommunikationsinformatik Prof. Dr.–Ing. Damian Weber

H

## Systemmanagement und Sicherheit

# 7. Übung

Für die folgenden Aufgaben benötigen Sie den play–Rechner mit root–Zugang. Halten Sie hierfür ein Terminalfenster offen.

#### Aufgabe 1 (Kernel installieren)

Finden Sie mit dem uname–Kommando heraus, welche FreeBSD–Version auf dem play– Rechner aktiv ist.

Laden Sie Kernelsourcen dieser Serie in ein temporäres Verzeichnis. Die entsprechenden Dateien sind unter

http://www-crypto.htw-saarland.de/weber/teaching/07\_ss\_sysi/FreeBSD/sys/ssys.aa http://www-crypto.htw-saarland.de/weber/teaching/07\_ss\_sysi/FreeBSD/sys/ssys.ab ...

http://www-crypto.htw-saarland.de/weber/teaching/07\_ss\_sysi/FreeBSD/sys/ssys.ap

zu finden.

Schreiben Sie ein Skript mit einer geeigneten for-Schleife, um diese Dateien zu übertragen. Sie können zum Herunterladen auf isl-s-01 das Kommando wget oder fetch benutzen. Das Aneinanderhängen all dieser Dateien ergibt eine Datei des Typs .tar.gz. Entpacken Sie den Kernel dann unter /usr/src.

Retten Sie den bisherigen compilierten Kernel mittels

#### cp /boot/kernel/kernel /boot/kernel/kernel.old

Kopieren Sie in /usr/src/sys/i386/conf die alte Kernelkonfiguration GENERIC als neue Konfiguration PLAYnn, wobei nn die Nummer Ihres play–Rechners ist. Dies gilt auch im folgenden.

Rufen Sie

#### /usr/sbin/config PLAYnn

auf, um die zur Kernelkonfiguration gehörigen Dateien zu erzeugen.

Wechseln Sie in das vom obigen Kommando ausgegebene Kernel build directory und erzeugen Sie mit

make depend nohup make >& make.out &

den neuen Kernel.

Hinweis: das letzte make dauert ca. 70 Minuten. Daher starten wir es mit Hilfe von nohup und im Hintergrund mit Umlenkung von stdout und stderr.

Nach erfolgreichem make installieren Sie den neuen Kernel mittels

make install

Stellen Sie mit uptime fest, seit wann der Rechner nicht mehr gebootet wurde. Booten Sie den Rechner und stellen Sie fest, ob der neue Kernel aktiv ist.

## Aufgabe 2 (Filesysteme)

Untersuchen Sie die Partitionierung der Festplatte mit den Befehlen fdisk und bsdlabel. Die Festplatte soll hierbei nur gelesen und daher nicht verändert werden.

Stellen Sie außerdem fest, dass die Systemverzeichnisse von den vom Benutzer beeinflussbaren Verzeichnissen getrennt sind, d.h. auf verschiedenen Filesystemen liegen. Hierfür stehen drei Methoden zur Verfügung (mount, df, /etc/fstab).

Finden Sie im dmesg Output die realen Geräteeigenschaften zu ad0, acd0. Verfolgen Sie auch die Verkettung der Gerätetreiber von ad0 bis hin zu pci0.

Mounten Sie das proc–Filesystem. Überprüfen Sie dort Einträge zu einem Ihnen bekannten Prozess. Siehe auch man procfs. Führen Sie danach ein erfolgreiches umount auf das proc-Filesystem aus.

## Aufgabe 3 (Ramdisk)

Befolgen Sie die Anleitung der Vorlesungsfolien, um nacheinander eine Ramdisk mit den drei Implementierungstypen

- swap
- vnode
- malloc (nicht auf Folie)

der Größe 20 MB zu erzeugen. Mounten Sie die Ramdisk unter /mnt. Überprüfen Sie nach dem Mounten den freien Speicherplatz mit Hilfe von df.

Beim Typ malloc partitionieren Sie die Ramdisk zusätzlich mit fdisk und bsdlabel. Erzeugen Sie bei mit Hilfe des Kommandos dd beim Platzverbrauch auf der Ramdisk einen Uberlauf.

## Aufgabe 4 (Service installieren (inetd/telnet))

Auf dem play–Rechner mit root–Zugang ist der inetd Server installiert. Dies ist der Internet–Superserver, der Ports für konfigurierte Dienste öffnet und beim Eintreffen einer Client–Nachricht für den Aufruf des entsprechenden Protokollservers sorgt.

Sorgen Sie dafür, daß er beim Booten aufgerufen wird. Hierzu setzen Sie die Umgebungsvariable in /etc/rc.conf.

Erzwingen Sie durch ein geeignetes shutdown–Kommando, daß die Maschine nach 1 Minute bootet. Überprüfen Sie danach, daß der inetd Server nach dem Booten läuft.

Editieren Sie die Datei /etc/inetd.conf derart, daß die Zeile für den Service telnet aktiv ist. Senden Sie dem inetd Server ein HUP–Signal, damit er seine Konfigurationsdatei erneut liest.

Überprüfen Sie mittels eines mittels netstat, daß der telnet–Port vorhanden ist.

Uberprüfen Sie den telnet–Service mit einem Login–Vorgang mittels telnet von isl-s-01 (beachten Sie, daß ein root–Login via telnet nicht möglich ist).

### Aufgabe 5 (limit/ulimit)

Diese Aufgabe kann auf dem play–Rechner oder dem isl–Rechner gelöst werden.

Mit Hilfe der Shell–Kommandos limit (aus der C–Shell) bzw. ulimit (aus der Bourne– Shell) können Prozesslimits gesetzt werden. Sie finden eine Beschreibung zu den Kommandos innerhalb der Manualpages zu csh und sh.

Setzen Sie ein Filesize–Limit, das Sie mutwillig mit dem yes–Kommando überschreiten wollen.

Setzen Sie ein CPU-Time–Limit, das Sie mutwillig mit einem eigenen C–Programm überschreiten wollen.

Setzen Sie die Limits mit beiden Programmen (limit und ulimit).

Zählen Sie die Anzahl Ihrer aktiven Prozesse mit Hilfe von ps und wc. Setzen Sie ein knapp darüber liegendes Limit für die maximale Anzahl an Prozessen, das Sie dann durch im Hintergrund zu startende Prozesse zu überschreiten versuchen.

Beachten Sie hierbei, dass

- root die maximale Anzahl von Prozessen beliebig überschreiten darf
- die Überschreitung dieses Limits in der /var/log/messages Datei protokolliert wird